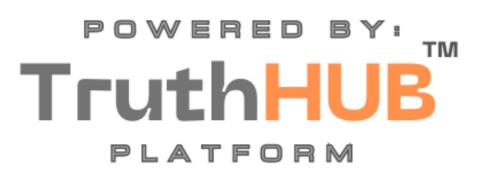

USER GUIDE: VIDEO CONFERENCING

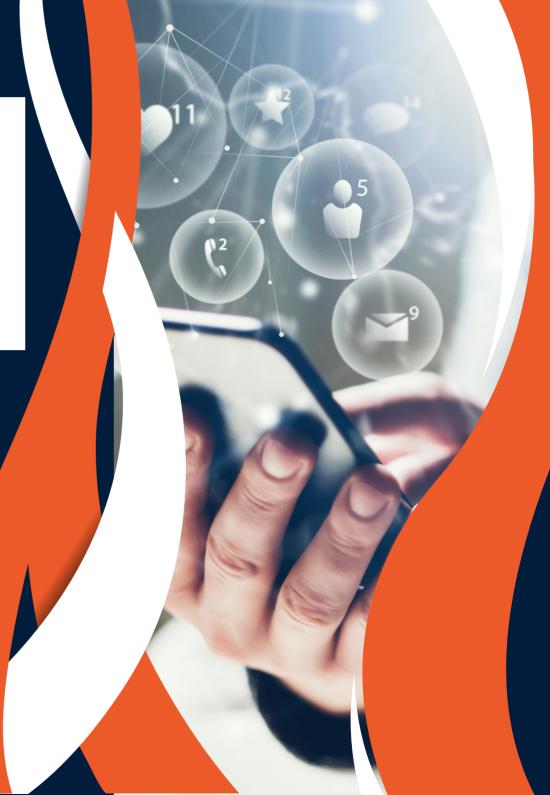

## START A MEETING

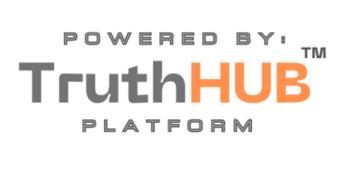

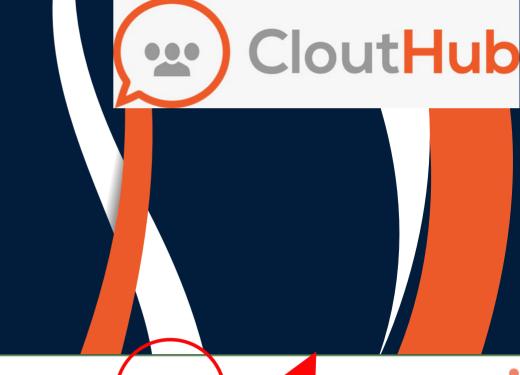

Clout**Hub** 

Community

Channels

People

Groups

Meetings

Event

PEOPLE

Recommended

Find

Friends

**Following** 

**Followers** 

From your CloutHub
Account click Meetings
in the Menu Bar

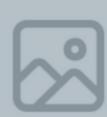

# PURCHASE YOUR SUBSCRIPTION

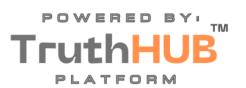

TruthHUB

My account

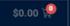

#### **TruthHUB™**

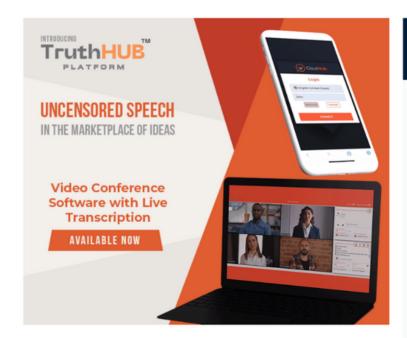

Click on the Get Started Link

# TruthHub Secure Meetings with Translation Standard Beta

\$21 00 Monthly

- Secure Meetings
- Up to 70 Multi Lingual Speaking Participants
  - Re-broadcast to 100,000 + watchers
    - Secure and Private

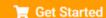

## REGISTER OR LOGIN

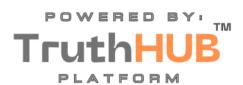

TruthHUB"

My account

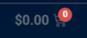

### My account

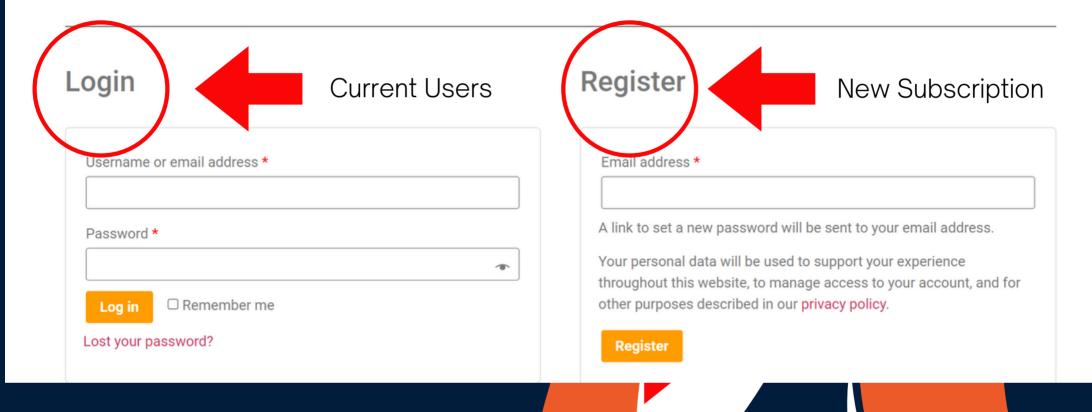

# ALTERNATE WAY TO ACCESS YOUR MEETINGS

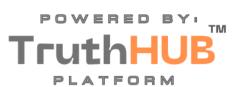

TruthHUB

My account

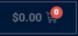

### **TruthHUB™**

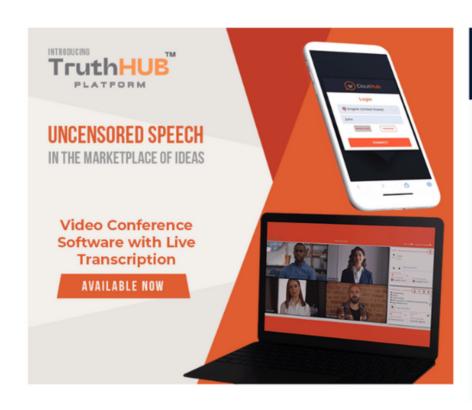

# TruthHub Secure Meetings with Translation \$ 2 1 00 Monthly Secure Meetings Up to 70 Multi - Lingual Speaking Participants Re-broadcast to 100,000 + watchers Secure and Private Translate into over 72 different languages

Click My Account

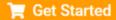

# STARTING YOUR MEETING AND FINDING YOUR LINK

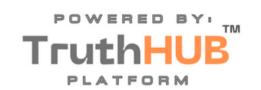

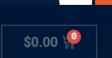

Click Here to Start Your

Meeting and/or Obtain Your

Meeting Invitation Link

**TruthHUB** 

My account

### My account

- Dashboard
- Orders
- My Subscription
- Downloads
- Address
- · Payment methods
- Account details
- Log out

Hello Colleen Doyle (not Colleen Doyle? Log out)

Click here to start a meeting

From your account dashboard you can view your recent orders, manage your billing address, and edit your password and account details.

# SELECT YOUR LANGUAGE INPUT YOUR NAME

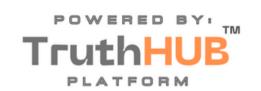

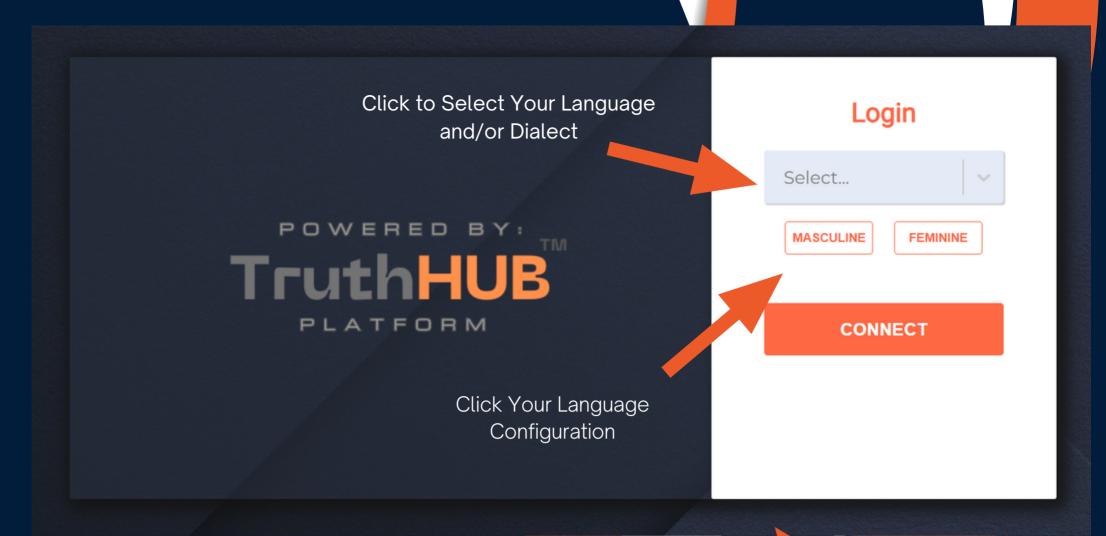

## **FUNCTIONALITY**

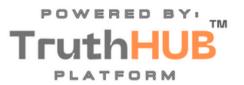

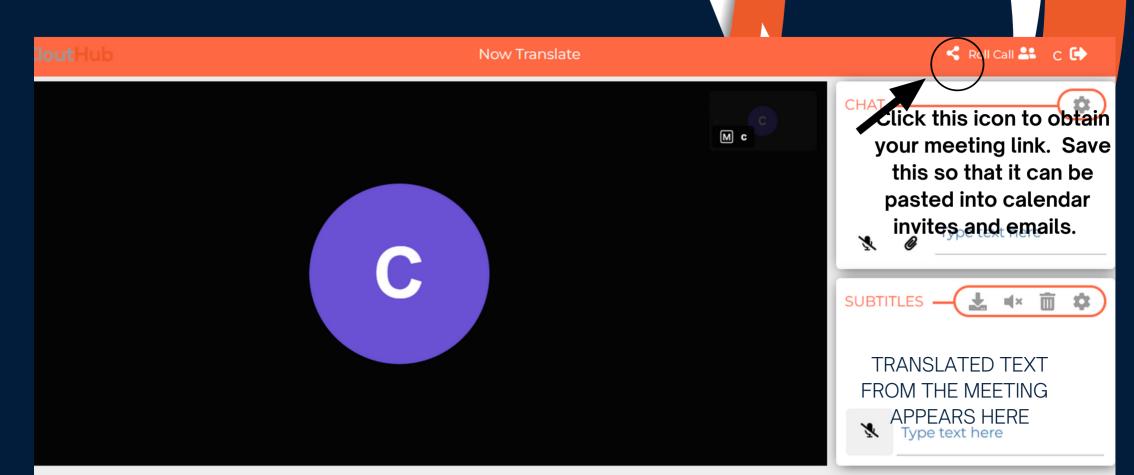

## **FUNCTIONALITY**

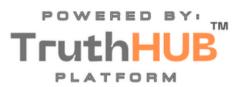

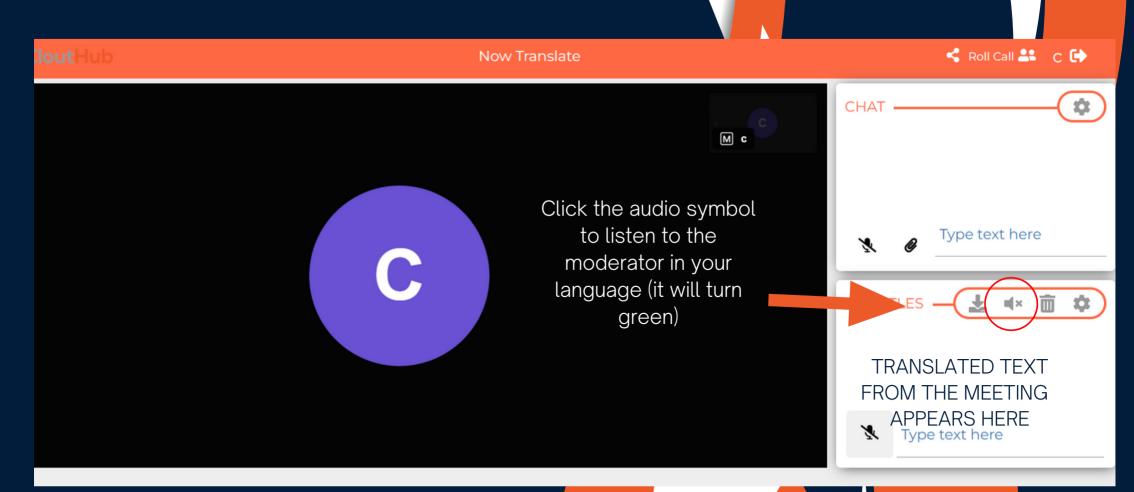

## **FUNCTIONALITY**

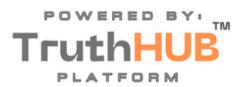

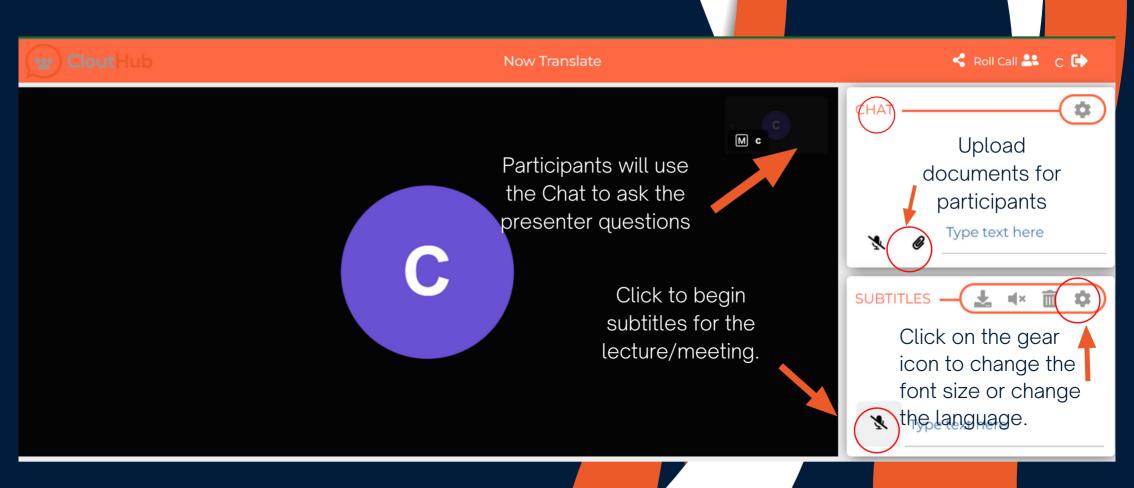

\*For lectures, only the presenter will use the subtitles box.

\*For meetings, all participants will turn on the subtitle microphone.